## **Инструкция по установке и началу работы ПО**

## **Системные требования**

Минимальные системные требования, следующие:

- Операционная система: Microsoft Windows 7 и более новые версии или Microsoft Windows Server 2008 и более новые версии.
- 64-разрядный процессор с тактовой частотой 2 ГГц и выше.
- 2 ГБ оперативной памяти.
- 1 ГБ свободного места на жестком диске.
- Доступ в Интернет.

Электропитание ПК должно осуществляться от однофазной электрической сети переменного тока с заземлением и номинальным напряжением 220 В и частотой 50 Гц. Рекомендовано использование источника бесперебойного питания.

## **Процесс установки ПО**

1. Для установки Пользователь должен загрузить архив, содержащий актуальную версию дистрибутива клиентского приложения с сайта разработчик[а](https://altapp.ru/altrd) [https://altapp.ru/altrd.](https://altapp.ru/altrd)

2. Далее Пользователю необходимо распаковать загруженный архив в отдельную папку на компьютере Пользователя и запустить выполнение файла setup.exe

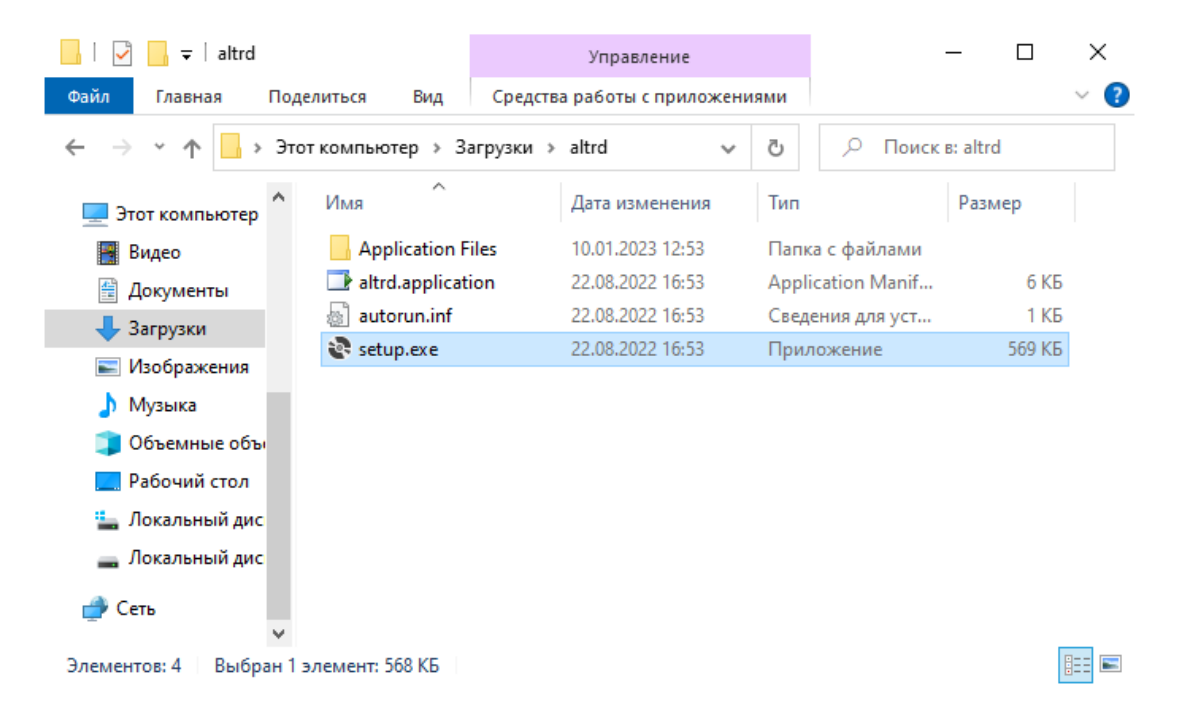

3. Пользователь должен выполнить установку клиентского приложения согласившись со всеми действиями, предложенными установщиком, например, выбрать действие «Установить» в диалоге «Установка приложения – Предупреждение о безопасности»

4. В процессе установки могут запускаться программы установщики дополнительных компонент, требуемых для работы клиентского приложения. Пользователю рекомендуется согласиться с установкой дополнительных компонент.

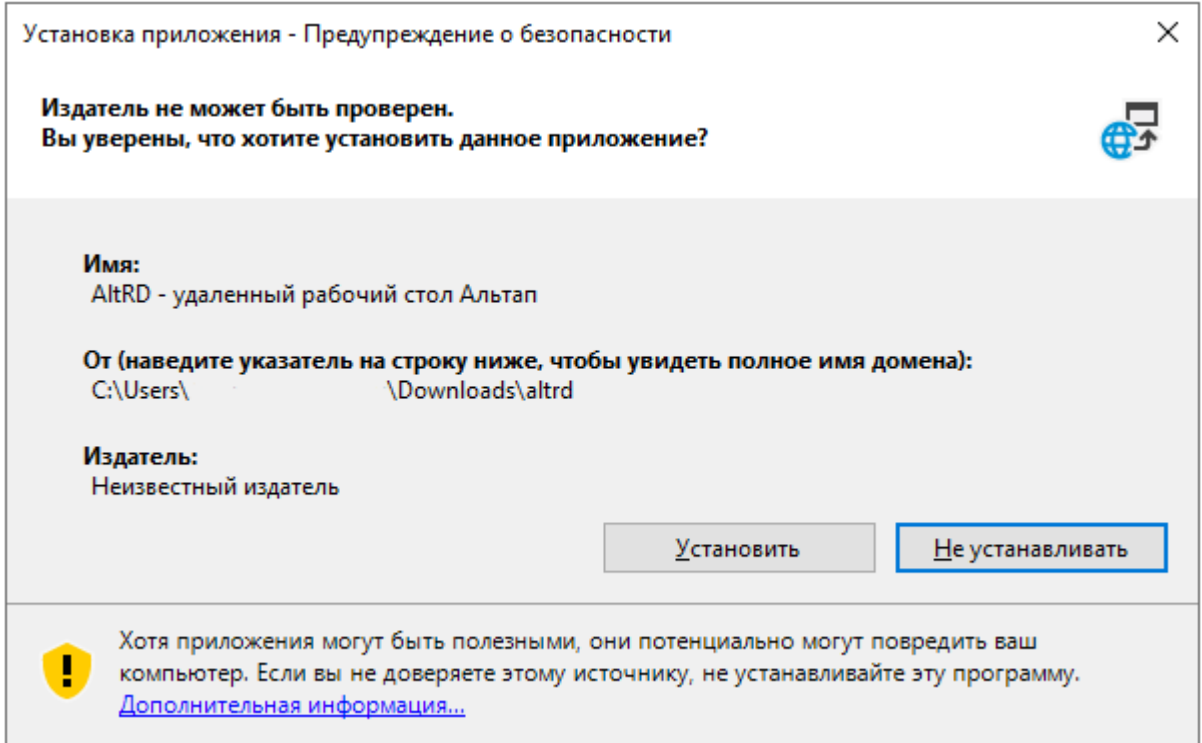

## **Информация для контактов**

Для контактов с командой разработчиков просьба обращаться по следующим контактам: Тел.: +7-800-555-6349 +7-499-7000-112 +7-831-282-9901 e-mail: help@altapp.ru Страница тех. поддержки: https://altapp.ru/altrd